ZiqBee® ontrol vour world

**Deutsch**  euts  $\Box$ B Wippe D Status-LEDs

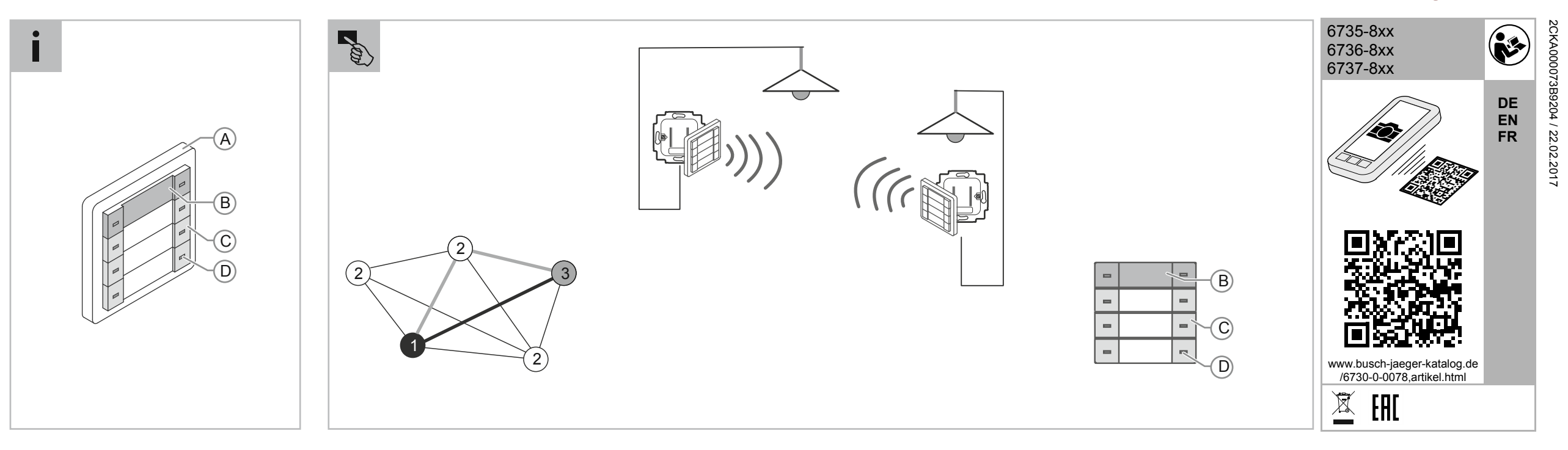

 $\mathbf C$ 

## **Bedienelement ZigBee® Light Link**

■ Montageanleitung sorgfältig lesen und aufbewahren. ■ Weitere Benutzerinformationen und Informationen zur Planung unter www.BUSCH-JAEGER.de oder durch Scannen des QR-Codes.

#### **Bestimmungsgemäßer Gebrauch**

Die Bedienelemente 6735-…, 6736-…, 6737-… können nur in Verbindung mit den UP-Einsätzen 6710 U-…, 6711 U-… und 6715 U-… verwendet werden. Mit den Bedienelementen können Szenen erstellt, aufgerufen und gedimmt werden.

## **EU-Konformitätserklärung (vereinfacht)**

Hiermit erklärt Busch-Jaeger, dass die Funkanlagentypen 6735-8xx, 6736-8xx und 6737-8xx der Richtlinie 1999/5/EG entsprechen. Der vollständige Text der EU-Konformitätserklärung ist unter den folgenden Internetadressen verfügbar: www.busch-jaeger-katalog.de/6730-0-0070,artikel.html

www.busch-jaeger-katalog.de/6730-0-0074,artikel.html www.busch-jaeger-katalog.de/6730-0-0078,artikel.html Die Netzspannung bei aufgesteckten Bedienelementer einschalten.

**Netzwerk einrichten und Geräte konfigurieren**<br>Netzwerk einrichten und Geräte konfigurieren Jedes Bedienelement auf UP-Einsätzen arbeitet auch als Router. Funksignale können dadurch an nicht direkt erreichbare Geräte weitergeleitet werden.

Beispiel: Bei Unterbrechung der Funkstrecke zwischen Gerät  $\Phi$  und z.B. durch Gebäudeteile wird die Kommunikation automatisch über eines der Geräte 2 geleitet.

An die ZLL UP-Einsätze 6711 U-… und 6715 U-… können Leuchten mit herkömmlichen Leuchtmitteln (z.B. Glühlampen, Halogenlampen und Retrofit LEDs) angeschlossen werden. Die Bedienelemente der UP-Einsätze steuern über die Tasten der

obersten Wippe (B) die direkt am UP-Einsatz angeschlossenen Leuchten. Die Tasten (C) der weiteren Wippen steuern Busch-Jaeger ZLL-

Funkkomponenten oder geeignete ZLL-Leuchtmittel (z.B. Philips Hue®, Osram Lightify®, dresden elektronik) Bedienelemente, die auf einem ZLL UP-Netzteil 6710 U-… montiert

sind können mit allen Tasten Funkkomponenten steuern. **Produktübersicht** 

Abdeckrahmen C Tasten

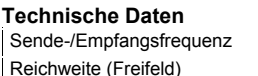

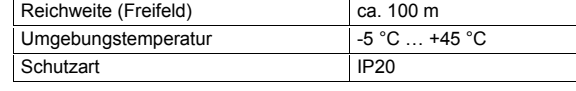

 $\vert$  2,4 GHz

## **Montage (ohne Darstellung)**

■ Bedienelement direkt auf den UP-Einsatz aufstecken.

## **Hinweis**

Sender und Empfänger kommunizieren über Funk. Die Reichweite ist von den baulichen Gegebenheiten abhängig. Wände oder Decken, insbesondere mit Stahlarmierungen oder Metallverkleidungen, schränken die Reichweite ein.

Beschriftungen für das Bedienelement können über das Busch-Jaeger-Beschriftungstool (www.busch-jaeger-beschriftungstool.de) erstellt werden.

## **Inbetriebnahme (ohne Darstellung)**

## **Hinweis**

Die oberste Wippe der Bedienelemente 6736 und 6737 für UP-Einsätze schaltet immer die direkt mit dem UP-Einsatz verdrahteten Leuchten. Diese Wippe kann für die Konfiguration und das Aufrufen von Szenen nicht verwendet werden.

- Beide Tasten erneut drücken.
- Die LEDs leuchten auf. Das Gerät ist auf Werkseinstellungen zurückgesetzt.
- Alle Netzwerk- und Szenenzuordnungen werden gelöscht. – Anschließend sucht das Gerät wieder für 2 Minuten nach einem geöffneten Netzwerk.

Alle Geräte, die untereinander kommunizieren sollen, müssen sich im selben ZigBee®-Netzwerk befinden. Der Aufbau eines ZigBee®- Netzwerks und die Gerätekonfiguration erfolgt in drei Schritten:

## **1- ZigBee-Netzwerk erstellen**

**Hinweis**  Ein ZigBee®-Netzwerk kann nur von Bedienelementen auf UP-Einsätzen und von ZigBee®-Zwischensteckern erstellt werden.

Es kann ein bestehendes Netzwerk genutzt werden. Wenn kein

#### bestehendes Netzwerk vorhanden ist, dann muss über ein ZigBee®- Gerät ein Netzwerk erstellt werden. Alle übrigen Geräte können dann diesem Netzwerk beitreten.

- **A: Netzwerk mit fabrikneuen Geräten erstellen:**
- 1. Spannung zuschalten.
- Die Status-LEDs (D) blinken rot. – Die Geräte suchen für 2 Minuten nach offenen Netzwerken. Durch Drücken einer beliebigen Taste kann dieser Zustand um jeweils 2 Minuten verlängert werden.
- 2. Beide Tasten der obersten Wippe (B) drücken und gedrückt halten.
- Die LEDs blinken abwechselnd. Nach ca. 5 Sekunden leuchten die LEDs dauerhaft.
- 3. Beide Tasten der obersten Wippe (B) loslassen.
- Das Gerät befindet sich im Programmiermodus.
- Rechte Taste der obersten Wippe (B) kurz drücken. – Die LEDs der Wippe leuchten grün auf. Das Netzwerk ist jetzt
- erstellt und für 2 Minuten geöffnet. Die LEDs blinken während dieser Zeit im Intervall 3 x Blinken - Pause - 3 x Blinken... – Andere Bedienelemente in Funkreichweite, die nach Netzwerken
- suchen, treten diesem Netzwerk automatisch bei. – Bei erfolgreichem Einbinden in das Netzwerk leuchten die LEDs
- dieser Geräte kurz rot auf. **B: Geräte die bereits in einem Netzwerk eingebunden waren**
- Alle Leuchten, die mit einer Szene geschaltet werden sollen, einschalten. Dies betrifft auch die Leuchten, die später mit der Szene ausgeschaltet werden sollen. Alle übrigen Leuchten bleiben ausgeschaltet.
- 2. Die rechte Taste der Wippe mit der die Szene bedient / gedimmt werden soll, länger als 10 Sekunden drücken. Die Status LED blinkt.
- 3. Den gewünschten Zustand der Leuchten und Verbraucher (Zwischenstecker) innerhalb von 10 Minuten einstellen (z.B. Ein, gedimmt, Aus).
- 4. Beide Tasten der Wippe kurz drücken. – Die beiden LEDs blinken (nur bei großen Netzwerken) und leuchten abschließend kurz auf.
- Die Szene ist gespeichert.
- Mit der rechten Taste dieser Wippe kann die gespeicherte Szene eingeschaltet und mit einem langen Tastendruck heller gedimmt werden.
- Mit der linken Taste dieser Wippe kann die Szene ausgeschaltet oder mit einem langen Tastendruck dunkler gedimmt werden.
- Mit langem Tastendruck bei ausgeschalteter Beleuchtung schaltet die Beleuchtung mit dem niedrigsten Dimmwert ein und
- wird dann langsam heller gedimmt bis die Taste losgelassen wird. – Je nach Hersteller / System kann das Dimmverhalten abweichen.

## **(Geräte auf Werkszustand zurücksetzen):**  1. Beide Tasten der obersten Wippe (B) drücken und gedrückt

- halten.
- Die LEDs blinken abwechselnd. Nach ca. 5 Sekunden leuchten die LEDs dauerhaft.
- 2. Beide Tasten der obersten Wippe (B) loslassen.
- Das Gerät befindet sich im Programmiermodus. Beide Tasten erneut drücken.
- Die LEDs leuchten auf. Das Gerät ist auf Werkseinstellungen zurück-gesetzt.
- Anschließend sucht das Gerät wieder für 2 Minuten nach einem geöffneten Netzwerk.
- **C: Geräte zu einem bestehenden ZigBee-Netzwerk hinzufügen:**  Beide Tasten der obersten Wippe (B) an einem Gerät im bereits
- bestehenden Netzwerk gedrückt halten. – Die LEDs blinken abwechselnd. Nach ca. 5 Sekunden leuchten die LEDs dauerhaft.
- 2. Beide Tasten der obersten Wippe (B) loslassen.
- Das Gerät befindet sich im Programmiermodus
- 3. Rechte Taste der obersten Wippe (B) kurz drücken.
	- Die LEDs blinken 3x kurz auf. Das Netzwerk ist jetzt für 2 Minuten geöffnet. Die LEDs blinken während dieser Zeit im Intervall 3 x Blinken - Pause - 3 x Blinken....
- Andere Bedienelemente in Reichweite, die nach Netzwerken suchen, treten diesem Netzwerk automatisch bei. – Bei erfolgreichem Einbinden in das Netzwerk leuchten die LEDs

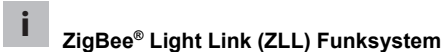

dieser Geräte rot auf, das Blinken stoppt.

# **D: Geräte aus einem bestehenden Netzwerk löschen:**

- 1. Beide Tasten der obersten Wippe (B) drücken und gedrückt halten.
- Die LEDs blinken abwechselnd. Nach ca. 5 Sekunden leuchten die LEDs dauerhaft.
- 2. Beide Tasten der obersten Wippe (B) loslassen. – Das Gerät befindet sich im Programmiermodus.

## **2 - Szenen einstellen und speichern**

Pro Szene können, je nach Netzverhältnissen, bis zu 20 Teilnehmer

- gespeichert werden. **Szene speichern:**  1. Alle Leuchten, die mit einer Szene geschaltet werden sollen,
- einschalten. Dies betrifft auch die Leuchten, die später in der Szene ausgeschaltet sein sollen. Alle übrigen Leuchten bleiben ausgeschaltet.
- 2. Die Taste (C), mit der die Szene geschaltet werden soll, länger als 10 Sekunden drücken.
- Die Status-LED blinkt.
- 3. Den gewünschten Zustand der Leuchten und Verbraucher (Zwischenstecker) innerhalb von 10 Minuten einstellen (z.B. Ein, gedimmt, Aus).
- 4. Die Taste (F) erneut kurz drücken.
- Die LED blinkt (nur bei großen Netzwerken) und leuchtet abschließend kurz auf. Die Szene ist gespeichert.

#### **"Alles-Aus"-Szene erstellen**  1. Alle Leuchten im Netzwerk ausschalten.

- 2. Die Taste (C), mit der die Szene geschaltet werden soll, länger als 10 Sekunden drücken. – Die Status LED blinkt. 3. Die Taste (C) erneut kurz drücken.
- Die LED blinkt (nur bei großen Netzwerken) und leuchtet abschließend kurz auf.
- Die "Alles- AUS"-Szene ist gespeichert.

## **Dimmbare Szene einstellen**

## **Dimmbare Szene aufheben**

- 1. Die rechte Taste der Wippe mit der die Szene bedient / gedimmt wird, länger als 10 Sekunden drücken
- Alle Leuchten der Szene dimmen auf maximale Helligkeit. – Die Status LED blinkt schnell.
- 2. Die rechte Taste erneut kurz drücken.
- Die LED leuchtet kurz auf. Die dimmbare Szene ist nun aufgehoben.

## **3 - Orientierungslicht einstellen**

- 1. Beide Tasten der obersten Wippe (B) drücken und gedrückt halten.
- Die LEDs blinken abwechselnd. Nach ca. 5 Sekunden leuchten die LEDs dauerhaft.
- 2. Beide Tasten der obersten Wippe (B) loslassen.
- Das Gerät befindet sich im Programmiermodus. 3. Nur die linke Taste der Wippe (E) gedrückt halten, bis das

gewünschte Orientierungslicht eingestellt ist (Grün/hell, Rot/hell, Rot/dunkel, Aus).

#### **Betrieb zusammen mit anderen ZigBee®-Systemen**  Die Busch-Jaeger ZigBee®-Produkte sind nach dem ZigBee® Light-Link Standard zertifiziert und können mit anderen ZigBee®-

zertifizierten Produkten anderer Hersteller (z.B. Philips Hue®, Osram

Lightify®, dresden elektronik) zusammenarbeiten.

**Bedienung** 

Für die Bedienung dieses Gerätes empfehlen wir die erweiterte

Bedienungsanleitung und die Instruktionsvideos. – Zu der erweiterten Bedienungsanleitung und den

Instruktionsvideos gelangen Sie über den QR-Code oder QR-Link,

siehe Kopf in dieser Kurzanleitung.

**Service** 

Busch-Jaeger Elektro GmbH - Ein Unternehmen der ABB Gruppe,

Freisenbergstraße 2, D-58513 Lüdenscheid

Tel.: +49 2351 956-1600 www.BUSCH-JAEGER.de

## **ZigBee® Light Link control element**

- Please read the mounting instructions carefully and keep them for future use.
- Additional user information and information about planning is available at www.BUSCH-JAEGER.com or by scanning the QR code.

## **Intended use**

Control elements 6735-…, 6736-… and 6737-… can only be used in connection with flush-mounted inserts 6710 U- 6711 U- and 6715 U-…. Scenes can be created, called and dimmed using control elements.

## **EU declaration of conformity (simplified)**

Busch-Jaeger hereby declares that the radio control system types 6735-8xx, 6736-8xx and 6737-8xx correspond with Directive 1999/5/EU. The complete text of the EU declaration of conformity is available at the following Internet addresses:

www.busch-jaeger-catalogue.com/6730-0-0070,article.html www.busch-jaeger-catalogue.com/6730-0-0074,article.html www.busch-jaeger-catalogue.com/6730-0-0078,article.html

# Lamps with conventional lamps (incandescent lamps, halogen lamps and retrofit LEDs) can be connected to ZLL flush-mounted inserts

**Englis** 

## **Setting up the network and configuring the devices**

6711 U-… and 6715 U-... The lamps that are connected directly to the flush-mounted insert are controlled by the control elements of the flush-mounted inserts via the buttons of the top rocker (B).

Example: When the radio control path is interrupted between device  $\mathbb O$  and  $\mathbb O$  by building sections, the communication is automatically transmitted through one of the  $\oslash$  devices.

The top rocker of control elements 6736 and 6737 for flush-mounted inserts always switches the lamps wired directly to the flush-mounted insert. This rocker cannot be used for configuring and calling up scenes

The buttons (C) of the other rockers control Busch-Jaeger ZLL radio control components or suitable ZLL lamps (e.g., Philips Hue®, Osram Lightify®, dresden elektronik).

Control elements that are mounted on a ZLL flush-mounted power adaptor 6710 U-… and control elements with battery can control radio control components with all buttons.

**Product overview**<br>A | Cover frame C Push-buttons B Rocker D Status LEDs

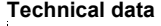

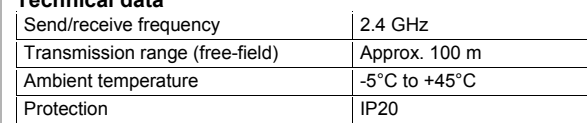

## **Mounting (without diagram)**

■ Plug the control element directly onto the flush-mounted insert.

#### **Note**  Transmitter and receiver communicate via radio control. The transmission range depends on the structural conditions. Walls and ceilings, especially steel reinforcements or metal claddings, reduce the transmission range.

Texts for the control element can be created using the Busch-Jaeger labelling tool (www.busch-jaeger-beschriftungstool.de/en/).

## **Commissioning (without diagram)**

Switch on the mains voltage for attached control elements

The device then searches for an open network again for 2 minutes.

Every control element on flush-mounted inserts also works as a router. This allows radio control signals to be transmitted to devices that cannot be reached directly.

#### **Note**

- 1. Press both buttons of the top rocker (B) and keep them pressed. – The LEDs flash alternately. The LEDs light up permanently after approx. 5 seconds.
- 2. Release both buttons of the top rocker (B).
- The device is in programming mode<br>3. Press both buttons again. Press both buttons again.
- The LEDs light up. The device has been reset to the factory settings.
- All network and scene assignments will be deleted. The device then searches for an open network again for 2

All devices that should communicate with each other must be in the same ZigBee<sup>®</sup> network. The setup of a ZigBee<sup>®</sup> network and the device configuration take place in three steps:

## **1 - Creating a ZigBee® network**

**Note**  A ZigBee® network can be crated only by control elements on flushmounted inserts and ZigBee® adapter plugs.

## **Create "Everything OFF" scene**  Switch off all lamps in the network.

An existing network can be used. If no existing network exists, a network must be created using a ZigBee® device. All other devices can then enter this network.

- 2. Press the button (C), with which the scene is to be switched, longer than 10 seconds.
- The status LED flashes.

3. Press the button (C) again briefly. The LED flashes (only in case of large networks) and then lights

## **A: Creating a network with devices fresh from the factory:**

- 1. Switch on the voltage. – The status LEDs (D) flash red.
- The devices search for open networks for 2 minutes. This state can be extended each time by 2 minutes by pressing any button.
- 2. Press both buttons of the top rocker (B) and keep them pressed. The LEDs flash alternately. The LEDs light up permanently after
- approx. 5 seconds. 3. Release both buttons of the top rocker (B).
- 
- The device is in programming mode.<br>4. Briefly press the right button of the to Briefly press the right button of the top rocker (B),
- The LEDs of the rocker light up green. The network is now created and open for 2 minutes. The LEDs flash intermittently in this time: 3 x flashing - break - 3 x flashing...
- Other control elements within the transmission range that are searching for networks will be added to this network automatically.
- After the successful integration into the network, the LEDs of these devices briefly light up red.

actuated/dimmed, longer than 10 seconds All lamps of the scene fade up to maximum brightness

2. Release both buttons of the top rocker (B). The device is in programming mode.

#### **B: Devices which have already been integrated into a network (resetting the device to factory settings):**

- Press both buttons of the top rocker (B) and keep them pressed. – The LEDs flash alternately. The LEDs light up permanently after
- approx. 5 seconds.
- 2. Release both buttons of the top rocker (B).
- The device is in programming mode.<br>3. Press both buttons again. Press both buttons again.
- The LEDs light up. The device will be reset to the factory settings.<br>– The device then searches for an open network again for 2

**E** Mise en place du réseau et configuration des

est établie automatiquement par l'un des appareils 2.

## **C: Adding devices to an existing ZigBee® network:**  1. Keep both buttons of the top rocker (B) pressed on a device in an

- existing network. – The LEDs flash alternately. The LEDs light up permanently after approx. 5 seconds.
- 2. Release both buttons of the top rocker (B).
- The device is in programming mode
- 3. Briefly press the right button of the top rocker (B). The LEDs briefly flash 3 times. The network is now open for 2
- minutes. The LEDs flash intermittently in this time: 3 x flashing - break - 3 x flashing.... – Other control elements within transmission range that are
- searching for networks will be added to this network automatically.
- After the successful integration into the network, the LEDs of these devices briefly light up red, flashing stops.

## **D: Deleting devices from an existing network:**

minutes.

■ Mettre le système sous tension lorsque les éléments de commande sont fixés.

## **2 - Setting and saving scenes**

Depending on network conditions, up to 20 participants can be saved per scene.

#### **Save scene:**

Exemple : en cas de coupure de la liaison radio entre l'appareil  $\Phi$  et due par exemple à des éléments du bâtiment, la communication

- 1. Switch on all lamps that are to be switched with a scene. This also includes lamps that are to be switched off with the scene later. All remaining lamps remain switched off. 2. Press the button (C), with which the scene is to be switched.
- longer than 10 seconds.
- The status LED flashes. 3. Set the desired status of the lamps and loads (adaptor plug)
- within the period of 10 minutes (e.g., on, dimmed, off).
- 4. Press the button (F) again briefly.
- The LED flashes (only in case of large networks) and then lights up briefly. The scene is stored.

- Les LED clignotent en alternance. Après cinq secondes environ, les LED sont allumées en permanence.
- 3. Relâcher les deux touches du bouton-poussoir supérieur (B).
- The "Everything OFF" scene is saved.
- up briefly.

## **Setting dimmable scenes**

- 1. Switch on all lamps that are to be switched with a scene. This also includes lamps that are to be switched off with the scene later. All remaining lamps remain switched off.
- 2. Press the right button of the rocker, with which the scene is to be actuated/dimmed, longer than 10 seconds. – The status LED flashes.
- 3. Set the desired status of the lamps and loads (adaptor plug) within the period of 10 minutes (e.g. on, dimmed, off).
- 4. Briefly press both buttons of the rocker.

– Both LEDs flash (only in case of large networks) and then light up briefly.

– The scene is stored. – Using the right button of this rocker, the saved scene can be

switched on and faded up brighter with a long press of the button. – Using the left button of this rocker, the scene can be switched off

and faded down with a long press of the button.

fades up brighter until the button is released. The dimming behaviour may deviate depending on the

– With a long press of the button when the lighting is switched off, the lighting switches on at the lowest dimming value and slowly

manufacturer/system. **Cancelling the dimmable scene** 

1. Press the right button of the rocker, with which the scene is to be

The LED lights up briefly. The dimmable scene is now cancelled.

– The status LED flashes rapidly. 2. Press the right button again briefly.

1. Allumer tous les luminaires devant être commutés via une scène. Cela concerne également les luminaires devant plus tard êt

**3 - Adjusting the orientation light** 

1. Press both buttons of the top rocker (B) and keep them pressed. – The LEDs flash alternately. The LEDs light up permanently after

approx. 5 seconds.

- Régler les luminaires et consommateurs (fiches intermédiaires) sur l'état choisi (par exemple, marche, niveau d'intensité, arrêt) en l'espace de 10 minutes.
- 4. Appuyer de nouveau brièvement sur la touche (F).
- La LED clignote (uniquement pour les réseaux de grande taille), puis s'allume brièvement. La scène a été enregistrée.

3. Only keep the left button of the rocker (E) pressed until the desired light for orientation is set (green/bright, red/bright,

red/dark, off).

**Joint operation with other ZigBee® systems** 

- Eteindre tous les luminaires en réseau.
- 2. Appuyer pendant plus de 10 secondes sur la touche (C) avec laquelle la scène devra être activée.
- La LED d'état clignote.
- 3. Appuyer de nouveau brièvement sur la touche (C).
- La LED clignote (uniquement pour les réseaux de grande taille), puis s'allume brièvement.
- La scène « Eteindre tout » a été enregistrée.

1. Allumer tous les luminaires devant être commutés via une scène. Cela concerne également les luminaires devant être plus tard désactivés par la scène. Tous les autres luminaires doivent rester

The Busch-Jaeger ZigBee® products are certified according to the ZigBee® Light Link standard and can operate jointly with ZigBee®certified products of other manufacturers (e.g. Philips Hue®, Osram

de 10 secondes. La LED d'état clignote.

Lightify®, dresden elektronik).

**Operation** 

For the operation of this device, we recommend the extended

operating manual and instruction videos.

– To access the extended operating manual and instruction videos, use the QR code or the QR link; see the heading of these brief

Les deux LED clignotent (uniquement pour les réseaux de plus ou moins grande taille) et s'allument ensuite brièvement.

instructions.

**Service** 

Busch-Jaeger Elektro GmbH - an ABB company, Freisenbergstraße 2, D-58513 Lüdenscheid, Germany,

Tel.: +49 2351 956-1600 www.BUSCH-JAEGER.com

- **Elément de commande ZigBee® Light Link**
- Lire attentivement et conserver les instructions de montage. ■ Des informations utilisateurs supplémentaires et des informations de planification sont disponibles sur le site www.BUSCH-

## JAEGER.com ou en scannant le code QR.

#### **Utilisation conforme**

Les éléments de commande 6735-…, 6736-…, 6737-… ne peuvent être utilisés qu'avec les mécanismes encastrés 6710 U-..., 6711 U-... et 6715 U-.... Les éléments de commande permettent la création, l'appel et la variation de scènes.

## **Déclaration de conformité (simplifiée)**

Busch-Jaeger déclare par la présente que les types d'installations sans fil 6735-8xx, 6736-8xx et 6737-8xx sont conformes au directive 1999/5/UE. Le texte complet de la déclaration de conformité CE est disponible aux adresses Internet suivantes :

www.busch-jaeger-catalogue.com/6730-0-0070,article.html www.busch-jaeger-catalogue.com/6730-0-0074,article.html www.busch-jaeger-catalogue.com/6730-0-0078,article.html

Il est possible de raccorder des luminaires équipés de lampes standard (par exemple, des lampes à incandescence, des lampes halogènes ou des LED Retrofit) aux mécanismes encastrés 6711 U-… et 6715 U-…

Les éléments de commande des mécanismes encastrés permettent, par l'intermédiaire des touches du bouton-poussoir supérieur (B), de commander des luminaires raccordés directement sur un mécanisme encastré.

 **ZigBee® Light Link (ZLL) radio control system i**

Les touches (C) des autres boutons-poussoirs permettent de commander les composants radio ZLL Busch-Jaeger ou des lampes compatibles ZLL (par exemple, Philips Hue®, Osram Lightify®, dresden elektronik).

Toutes les touches des éléments de commande montés sur un adaptateur secteur ZLL encastré 6710 U-… permettent de

# commander des composants radio.

**Aperçu des produits** 

França

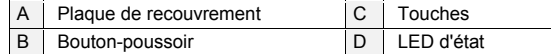

#### **Caractéristiques techniques**

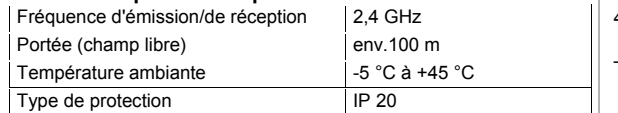

## **Montage (non illustré)**

■ Fixer l'élément de commande directement sur le mécanisme encastré.

## **Information**

Les émetteurs et les récepteurs communiquent par radio. La portée pouvant être atteinte dépend de la construction du bâtiment. Les murs ou les plafonds et notamment ceux dotés d'une armature en acier ou d'un revêtement métallique limitent la portée.

Il est possible de créer des étiquettes pour l'élément de commande, au moyen de l'outil d'étiquetage Busch-Jaeger (www.busch-jaegerbeschriftungstool.de/en/).

## **Mise en service (sans illustration)**

**appareils** 

Chacun des éléments de commande installés sur des mécanismes encastrés fonctionne en tant que routeur. Les signaux radio peuvent ainsi être transmis aux appareils qui ne peuvent pas être atteints

directement.

**Information** 

Le bouton-poussoir supérieur des éléments de commande 6736 et 6737 destinés à des mécanismes encastrés active toujours les luminaires raccordés directement sur le mécanisme encastré. Il n'est pas possible d'utiliser ce bouton-poussoir pour configurer ou appeler

des scènes.

Tous les appareils devant communiquer les uns avec les autres doivent faire partie du même réseau ZigBee®. La mise en place d'un réseau ZigBee® et la configuration des appareils s'effectuent en trois

étapes :

**1- Création d'un réseau ZigBee** 

**Information** 

Un réseau ZigBee® ne peut être créé qu'à partir d'éléments de commande sur mécanismes encastrés et de fiches intermédiaires

ZigBee®.

L'utilisation d'un réseau disponible est possible. En l'absence de tout réseau disponible, un réseau doit être créé via un appareil ZigBee®. Tous les autres appareils peuvent ensuite être reliés à ce réseau. **A : créer un réseau avec des appareils neufs à leur sortie** 

**d'usine :** 

– Les appareils recherchent des réseaux ouverts pendant deux minutes. En appuyant sur une touche quelconque, il est possible

L'appareil se trouve en mode de programmation.

de prolonger cet état de deux minutes de plus.

2. Appuyer sur les deux touches du bouton-poussoir supérieur (B) et les maintenir enfoncées.

Les LED d'état (D) clignotent en rouge.

Mettre sous tension.

- 4. Appuyer brièvement sur la touche de droite du bouton-poussoir supérieur (B).
- Les LED du bouton-poussoir s'allument en vert. Le réseau a été créé et est ouvert pendant deux minutes. Les LED clignotent pendant ce délai à l'intervalle suivant : 3 clignotements - pause - 3 clignotements...
- Les autres éléments de commande se trouvant à portée radio et qui recherchent des réseaux sont automatiquement ajoutés à ce réseau.
- Si les appareils ont été intégrés correctement au réseau, leurs LED s'allument brièvement en rouge.

#### **B : des appareils qui étaient déjà intégrés à un réseau (réinitialiser les appareils sur les réglages usine) :**

- 1. Appuyer sur les deux touches du bouton-poussoir supérieur (B) et les maintenir enfoncées.
- Les LED clignotent en alternance. Après cinq secondes environ, les LED sont allumées en permanence.
- 2. Relâcher les deux touches du bouton-poussoir supérieur (B).
- L'appareil se trouve en mode de programmation
- 3. Appuyer de nouveau sur les deux touches.
- Les LED s'allument. L'appareil est réinitialisé sur les réglages usine.
- Ensuite, l'appareil recherche à nouveau un réseau ouvert pendant 2 minutes.

**C : ajouter des appareils à un réseau ZigBee déjà disponible :**  1. Maintenir enfoncées les deux touches du bouton-poussoir supérieur (B) de l'un des appareils faisant partie du réseau déjà

disponible.

– Les LED clignotent en alternance. Après cinq secondes environ,

Appuyer brièvement sur la touche de droite du bouton-poussoir

les LED sont allumées en permanence.

2. Relâcher les deux touches du bouton-poussoir supérieur (B).

– L'appareil se trouve en mode de programmation.

supérieur (B).

– Les LED clignotent brièvement trois fois. Le réseau est alors ouvert pendant deux minutes. Les LED clignotent pendant ce délai à l'intervalle suivant : 3 clignotements - pause - 3

## **Système sans fil ZigBee® Light Link (ZLL) i**

clignotements....

– Les autres éléments de commande se trouvant à portée et qui recherchent des réseaux sont automatiquement ajoutés à ce

réseau.

– Si les appareils ont été intégrés correctement au réseau, leurs

Les LED clignotent en alternance. Après cinq secondes environ,

LED s'allument en rouge et arrêtent de clignoter. **D : supprimer des appareils d'un réseau déjà disponible :**  1. Appuyer sur les deux touches du bouton-poussoir supérieur (B)

et les maintenir enfoncées.

les LED sont allumées en permanence.

2. Relâcher les deux touches du bouton-poussoir supérieur (B). – L'appareil se trouve en mode de programmation. 3. Appuyer de nouveau sur les deux touches.

– Les LED s'allument. L'appareil a été réinitialisé sur les réglages

usine.

– Toutes les affectations au réseau et aux scènes sont supprimées. – Ensuite, l'appareil recherche à nouveau un réseau ouvert

pendant 2 minutes.

**2 - Réglage et enregistrement de scènes** 

Selon les conditions du réseau, il est possible d'enregistrer jusqu'à

20 participants par scène. **Enregistrer la scène :** 

> désactivés dans la scène. Tous les autres luminaires doivent rester éteints.

- 2. Appuyer pendant plus de 10 secondes sur la touche (C) avec laquelle la scène devra être activée.
- La LED d'état clignote.

## **Créer une scène « Eteindre tout »**

**Régler une scène à variation possible** 

éteints.

2. La touche droite du bouton-poussoir permettant d'utiliser / de procéder à la variation de la scène doit être pressée pendant plus

3. Régler les luminaires et consommateurs (fiches intermédiaires) sur l'état choisi (par exemple, marche, niveau d'intensité, arrêt)

en l'espace de 10 minutes.

4. Appuyer brièvement sur les deux touches du bouton-poussoir

supérieur.

– La scène a été enregistrée.

– La touche droite de ce bouton-poussoir permet d'activer la scène enregistrée et une pression prolongée de cette touche fait varier

l'éclairage en l'augmentant.

– La touche gauche de ce bouton-poussoir permet de désactiver la scène enregistrée et une pression prolongée de cette touche fait

varier l'éclairage en le réduisant.

– Une pression longue lorsque l'éclairage est éteint permet de mettre l'éclairage en marche sur la plus petite valeur de variation et d'augmenter lentement cette dernière jusqu'au relâchement de

la touche.

– Le comportement de variation peut différer suivant le constructeur

/ le système.

**Annuler une scène à variation possible** 

1. La touche droite du bouton-poussoir permettant d'utiliser / de procéder à la variation de la scène doit être pressée pendant plus

de 10 secondes.

– Tous les luminaires de la scène passent à la luminosité

maximale.

– La LED d'état clignote rapidement.

2. Appuyer de nouveau brièvement sur la touche droite. – La LED s'allume brièvement. La scène à variation possible est

maintenant annulée.

## **3 - Régler la lumière d'orientation**

- 1. Appuyer sur les deux touches du bouton-poussoir supérieur (B) et les maintenir enfoncées.
- Les LED clignotent en alternance. Après cinq secondes environ, les LED sont allumées en permanence.
- 2. Relâcher les deux touches du bouton-poussoir supérieur (B).
- L'appareil se trouve en mode de programmation.
- 3. Maintenir appuyée la touche de gauche du bouton-poussoir (E) uniquement jusqu'à ce que la lumière d'orientation soit sur le réglage souhaité (vert/clair, rouge/clair, rouge/sombre, arrêt).

## **Fonctionnement avec d'autres systèmes ZigBee®**

Les produits Busch-Jaeger ZigBee® sont certifiés conformes au standard ZigBee® Light-Link et peuvent fonctionner avec des produits certifiés ZigBee® d'autres fabricants (par exemple, Philips Hue®, Osram Lightify®, dresden elektronik).

## **Utilisation**

Pour utiliser l'appareil, nous recommandons les instructions d'utilisation avancées et les vidéos d'instruction.

– Le code QR ou le lien QR (voir l'en-tête du présent guide de référence) vous permet d'accéder aux instructions d'utilisation avancées et aux vidéos d'instruction.

## **Service**

Busch-Jaeger Elektro GmbH - Une société du groupe ABB, Freisenbergstraße 2, D-58513 Lüdenscheid Tél.: +49 2351 956-1600 www.BUSCH-JAEGER.com